Hi Everyone... there is an issue with Apple products and we know about it we are working to fix it and or find you a solution... it is not with the calendar or androids. We are seeing it with iPhone iPads, ect. It is in the syncing of the calendar to the ios of the phone that is causing the Apple products not reading the calendar.

If you could please try Chrome which is a Google product and go directly through the website. Please clean any browser history.

I am doing everything I can to fix it or find a solution and also have calls out to get more info...

It is fine on android products...

My apologies for the inconvenience...

Safe Journey Kevin LeBeau, Business Manager Western Mass Intergroup

### PLEASE TRY THESE FIXES...

## How to Fix Google Calendar Not Syncing with iPhone Issues with Ease

Google Calendar allows you to sync your calendar with iPhone, but if your Google calendar is not syncing with iPhone, you can use the following tips to fix this issue.

Google Calendar, a time management and scheduling calendar service, allows users to sync their events or schedule with not only Android devices but also iPhone. It is very easy to sync your Google Calendar with iPhone as you just need to add your Google account under Mail in Settings. You can then choose to sync your Google calendar, contacts, and notes.

However, issues of Google calendar not syncing with iPhone are reported every day. If this tedious problem occurs, you won't be properly matched with your schedule which can cause big troubles especially when you depend on it a lot. Even though Google Calendar not syncing with iPhone is tedious, it is not hard to fix. Here in this article, we will show you several ways to fix Google Calendar not syncing with iPhone issue step by step. Please note that some of the solutions also work to fix iPhone calendar not syncing with Google issues.

Don't Miss: How to Download Any Videos Online to Your iPhone For Free >

Before trying the troubleshooting steps below, please make sure that your iPhone is under good Internet connection.

### Tip 1: Add Google account

For Google calendar to be synced with your iPhone, you need to first add the Google account to your iPhone. If you haven't added a Google account to your iPhone, you will certainly encounter Google calendar not syncing with iPhone calendar issue. Go to Settings > Mail, Contacts and Calendars > Add Account > Google. Then enter your Google account and password. After completing everything, you will get the option to sync your contacts, calendars, and notes.

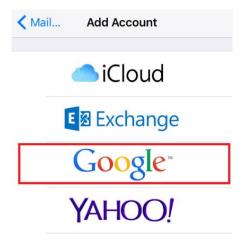

Fix Google Calendar Not Syncing with iPhone Calendar - Add Google Account

### Tip 2: Check the Calendar Switch

To make sure that your Google calendars can sync with your iPhone easily, you need to enable the Calendar switch in the Google account settings. Most people either forget to enable calendar switch while setting up Google account or accidentally turn it off later which disables Google calendar syncing with your iPhone. This is one of the most common reasons why your Google calendar is not syncing with iPhone. To check whether or not the calendars are syncing with your iPhone, go to Settings > Mail, Contacts and Calendars > Google. Then enable the Calendar switch and save the settings.

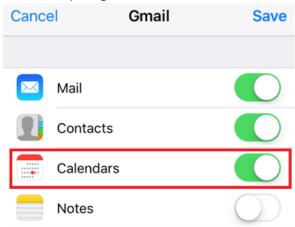

Fix Google Calendar Not Syncing with iPhone Calendar - Check Calendar Switch

### Tip 3: Change Fetch data settings

From iOS 7, the facility to automatically push data to iPhone is not possible. You need to manually refresh your Google account to sync new data, which includes calendars as well. There is another way to sync your Gmail or Google account data with iPhone and that is using the Fetch option. To change the Fetch new data settings for your Google account, go to Settings > Mail, Contacts and Calendars > Fetch New Data > tap on your Gmail account > and then select Fetch or Manual. Then you will be able to update your Google calendar.

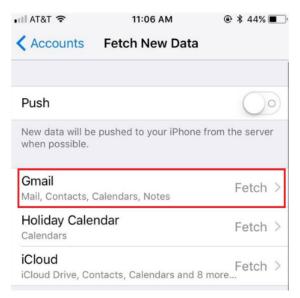

Fix Google Calendar Not Syncing with iPhone - Change Fetch Data Settings

# Tip 4: Enable Google Calendars in Calendar App

Sometimes the Google calendars are being synced correctly but still, you face the Google Calendars not syncing with iPhone issue. You will need to make sure to enable Google Calendar in the iPhone calendar app so that you can see the Google calendar events.

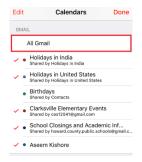

Fix Google Calendar Not Syncing with iPhone - Enable the Google Calendars

## Bonus Tip: How to Backup Calendars on iPhone

iPhone is a good place to store calendars. Once you have enabled iCloud sync, you can also view calendars on other devices. However, data, especially calendars, can easily be gone due to iOS upgrade, mistakenly deletion. That's why people say backing up calendars on iPhone is necessary.

You can back up calendars to other calendar services, like Google, Outlook. The computer is the best place to store calendars. If you store calendars on the computer, you can view them on the computer even without the Internet connection and print them out as you wish. How to backup calendars on iPhone?

As is known to all, you can't just directly copy and paste calendars files on the computer. To backup iPhone calendar to the computer, you will need outside help - AnyTrans.

Developed by iMobie team, AnyTrans is an all-in-one iOS data manager. It can help you export calendars from iPhone to computer. AnyTrans is said to be the best tool to backup iPhone calendar because:

- 1. AnyTrans can scan calendar contents from iPhone and then allows you to selectively transfer or transfer all calendar data in one go.
- 2. AnyTrans can help you store iPhone calendar to anywhere on your computer in different formats, such as TXT, CSV.
- 3. AnyTrans can also help you backup other iOS contents to the computer, like contacts, messages.
- 4. AnyTrans is safe and secure. AnyTrans is developed by an Apple certificated developer. You have our guarantee that while using it, no accidents like data loss or information leakage would occur.

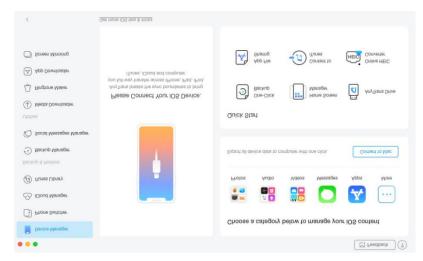

AnyTrans Overview

AnyTrans is indeed a nice and efficient tool to help you backup data like calendars to the computer. Why not download it now and follow this guide to manage your calendars.

## Fix sync problems with the Google Calendar app

Use this page if events you created or updated aren't showing on your computer or in the Google Calendar app.

### First, try these common fixes

Follow these steps on the device you're using the Google Calendar app on.

- 1. Make sure you're connected to the Internet
- 2. Check that you're using the Google Calendar app
- 3. Check that the calendar is visible
- 4. Make sure new events are being added to your Google Calendar

### Next, try these troubleshooting tips

Try the steps above first. If they didn't work, read through these instructions on your computer while you try the steps on your device.

Note: The Google Calendar app syncs past events up to one year.

iPhone & iPad Android

#### Quit the app and reopen it

When you have an app open and tap the Home button, the app is closed but it doesn't actually quit.

To fully quit the app (and not just close it), double tap the home button at the bottom of your phone, then swipe the Calendar app away.

#### Remove your account, then add it again

- 1. Open the Google Calendar app <a>I</a></a>
- 2. In the top left, tap Menu  $\equiv$ .
- 3. Tap Settings 🌄.
- 4. Tap Manage accounts.
- 5. In the top right, tap Edit.
- 6. Remove your accounts.
- 7. Tap Done.

When you reopen the app, you'll be prompted to add your account again.

#### Uninstall and reinstall the app

- 1. Find the Google Calendar app icon <a>1</a>.
- 2. Touch and hold the icon until it wiggles.
- 3. Tap X > Delete.
- 4. Reinstall the Google Calendar app in the App Store.

### Sync with Apple Calendar or Outlook

If you're trying to see your Google Calendar events in another program, like Apple Calendar or Outlook, the instructions for syncing are different.